## **Mobile Cihazlara Mail Tanımlama**

Kullanıcılarımızın mailleri Office365 sistemine taşındıktan sonra, ios ve android telefon / tablet için, mail ayarları değişmiş olacaktır. Bu sebeple, kullanılan tablet veya telefonda yeniden mail tanımlaması yapılması gereklidir. Mail kurulum ayarları ofis365 sayfasında bulunan linkte detaylı olarak anlatılmaktadır.

İos ve Android mail kurulumu için;

- Ayarlar
- Mail,Kişiler,Takvimler & Hesaplar
- Hesap Ekle
- Microsoft Exchange seçiniz
- Mail adresiniz[e 140000@dogus.edu.tr](mailto:140000@dogus.edu.tr) ve altına da şifreyi yazarak giriş yapabilirsiniz.
- Bazı telefonlarda otomatik olarak kurulum tamamlamayabilir, manuel kurulum için server kısmına **outlook.office365.com** yazınız, kullanıcı adı kısmına [140000@dogus.edu.tr](mailto:140000@dogus.edu.tr) mail adresinizi yazınız, alan kısmı ise boş bırakıp ileri tıkladığınız zaman kurulum tamamlanacaktır.

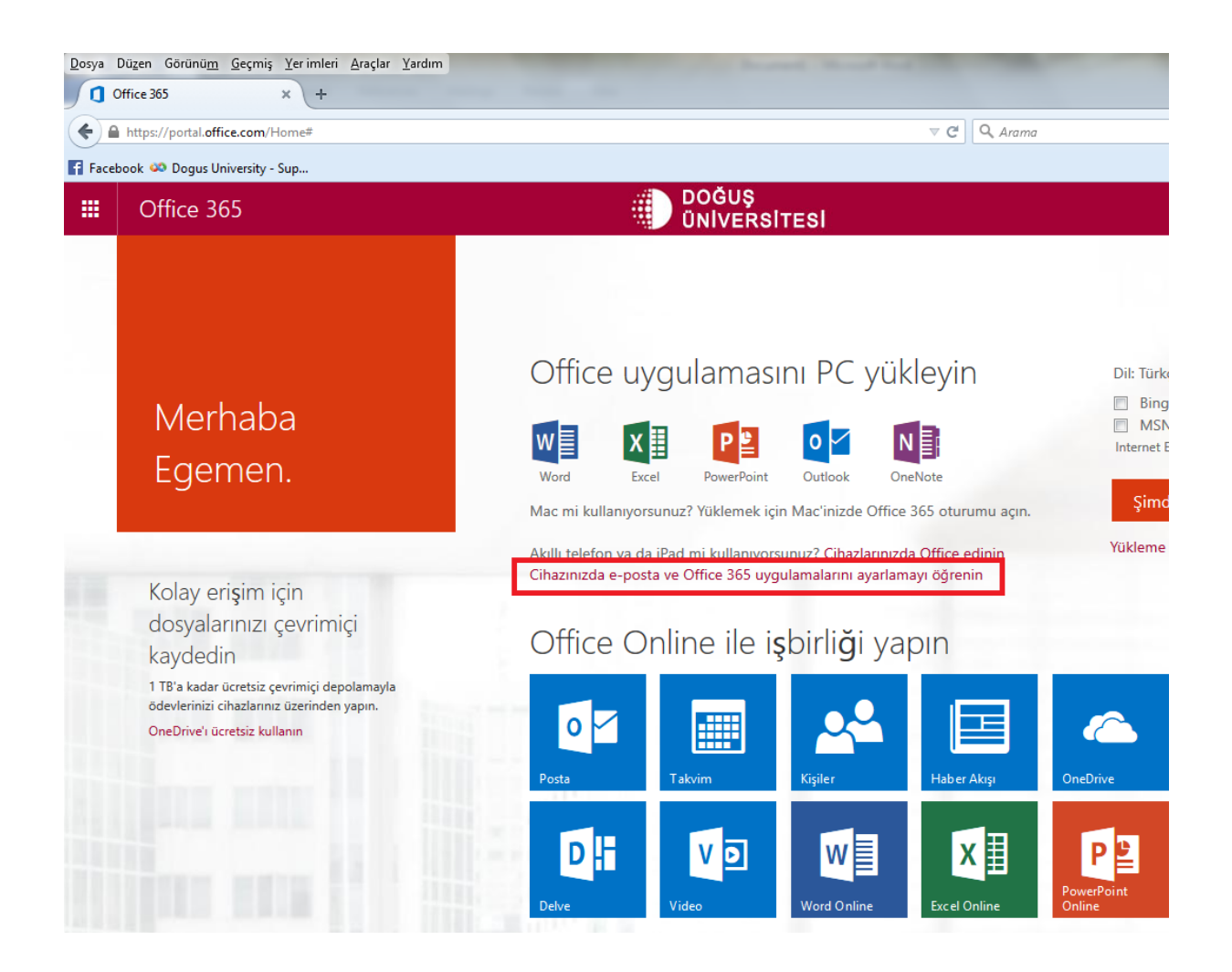

Yukarıdaki linke tıkladıktan sonra aşağıdaki gibi bir ekran gelecek ve açılan ekrandaki yönergeleri takip ederek, rahatlıkla android ve ios için mail kurulumunu tamamlayabilirsiniz.

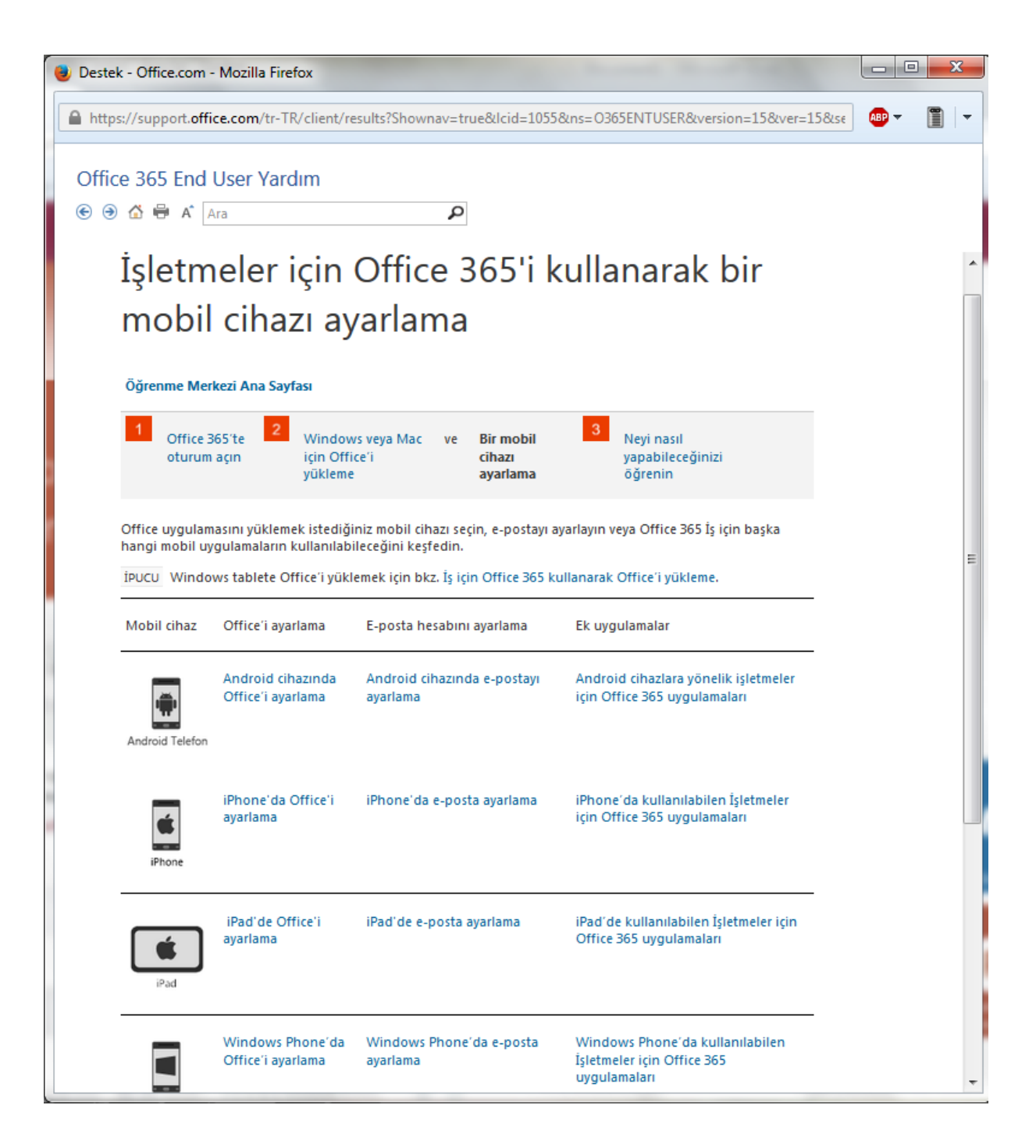